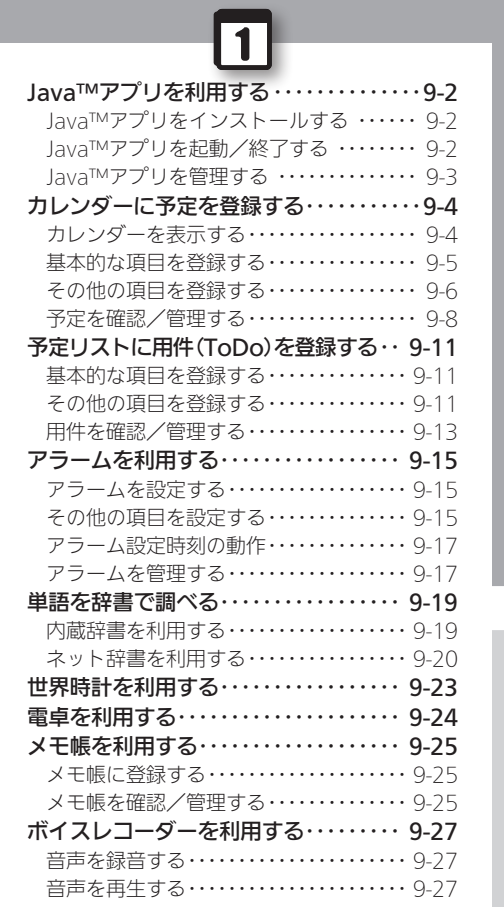

**WX02SH** 

ツール

## <span id="page-1-0"></span>Π Java™アプリを利用する めいちゅう お好みのアプリケーションをインストールして利用

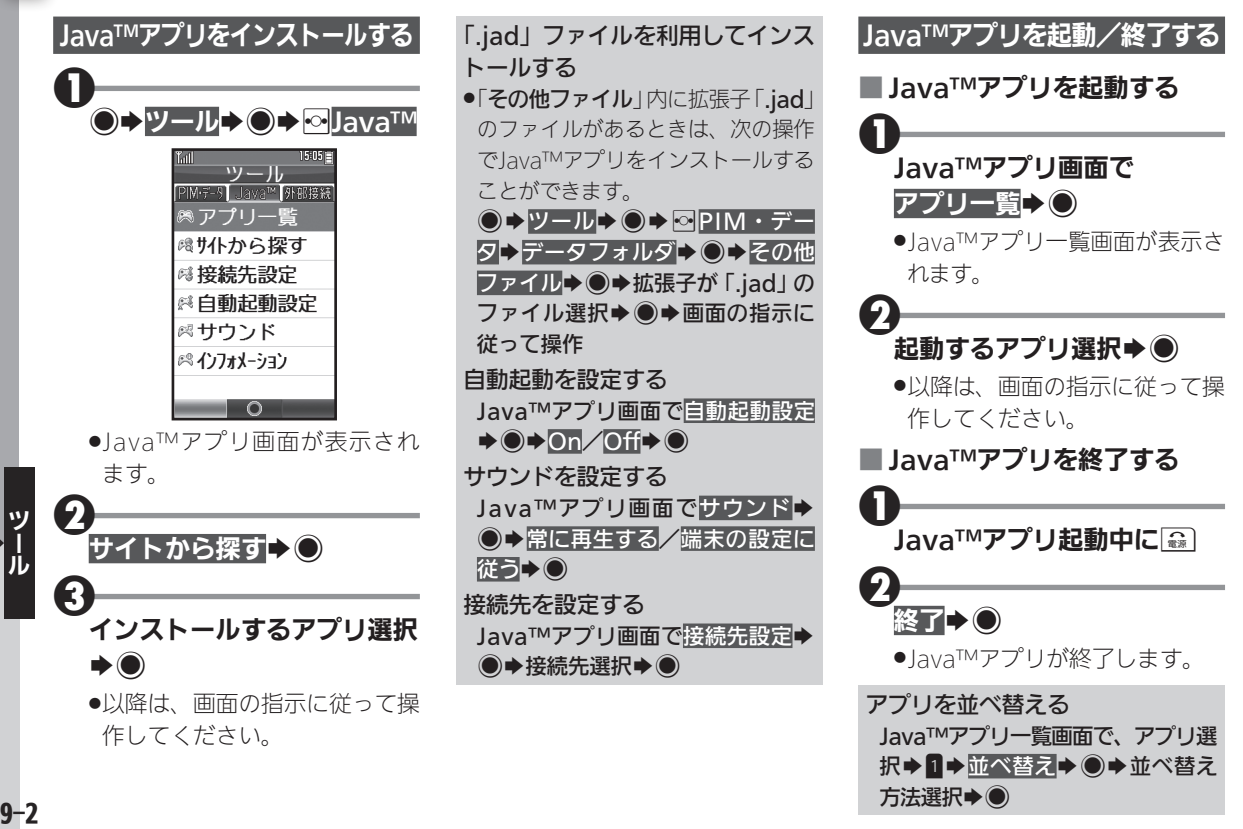

<span id="page-2-0"></span>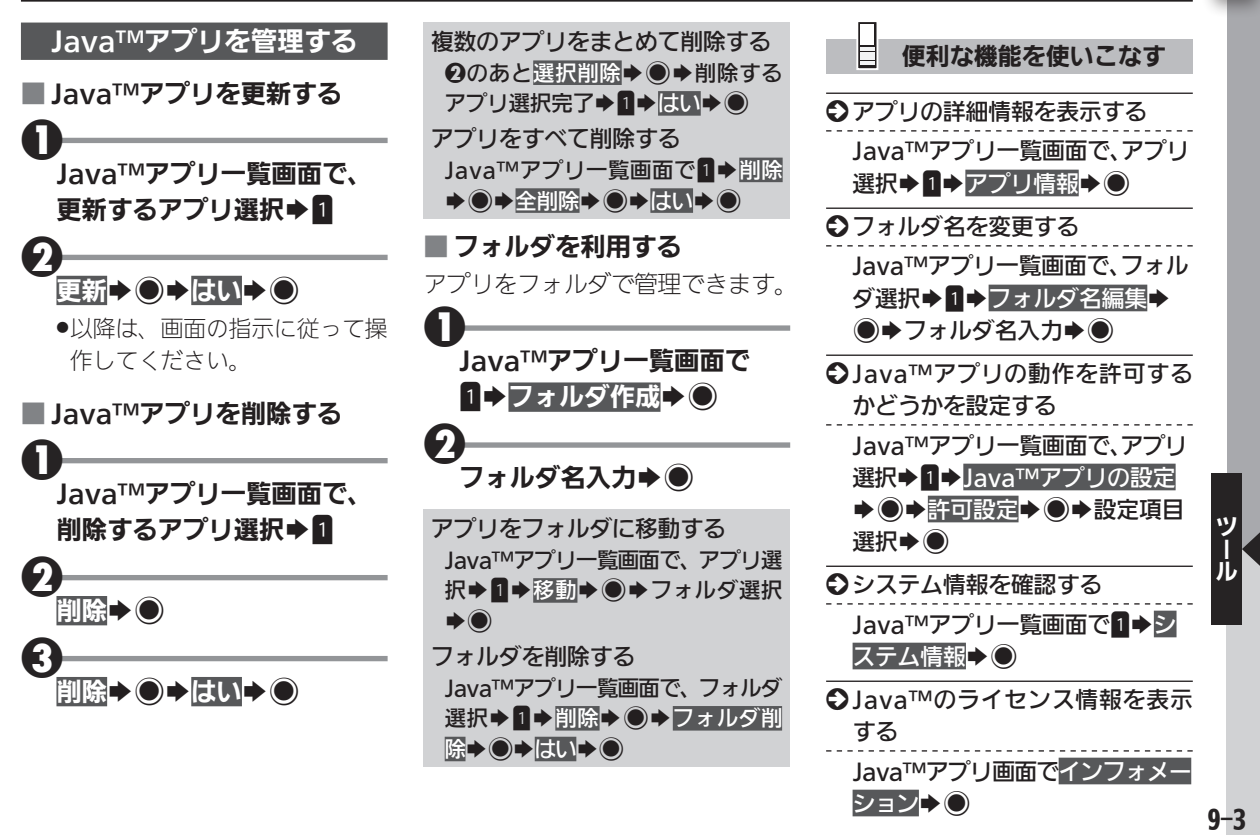

 $\vert$  1

# <span id="page-3-0"></span>カレンダーに予定を登録する カレンダーに予定を登録して管理

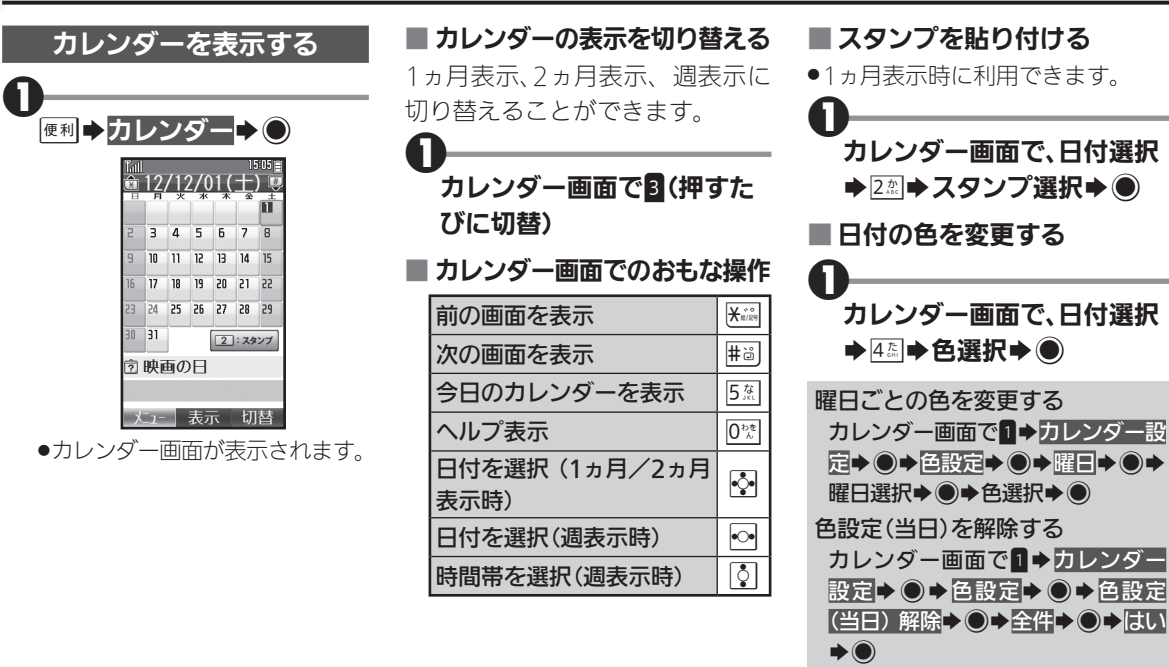

<span id="page-4-0"></span>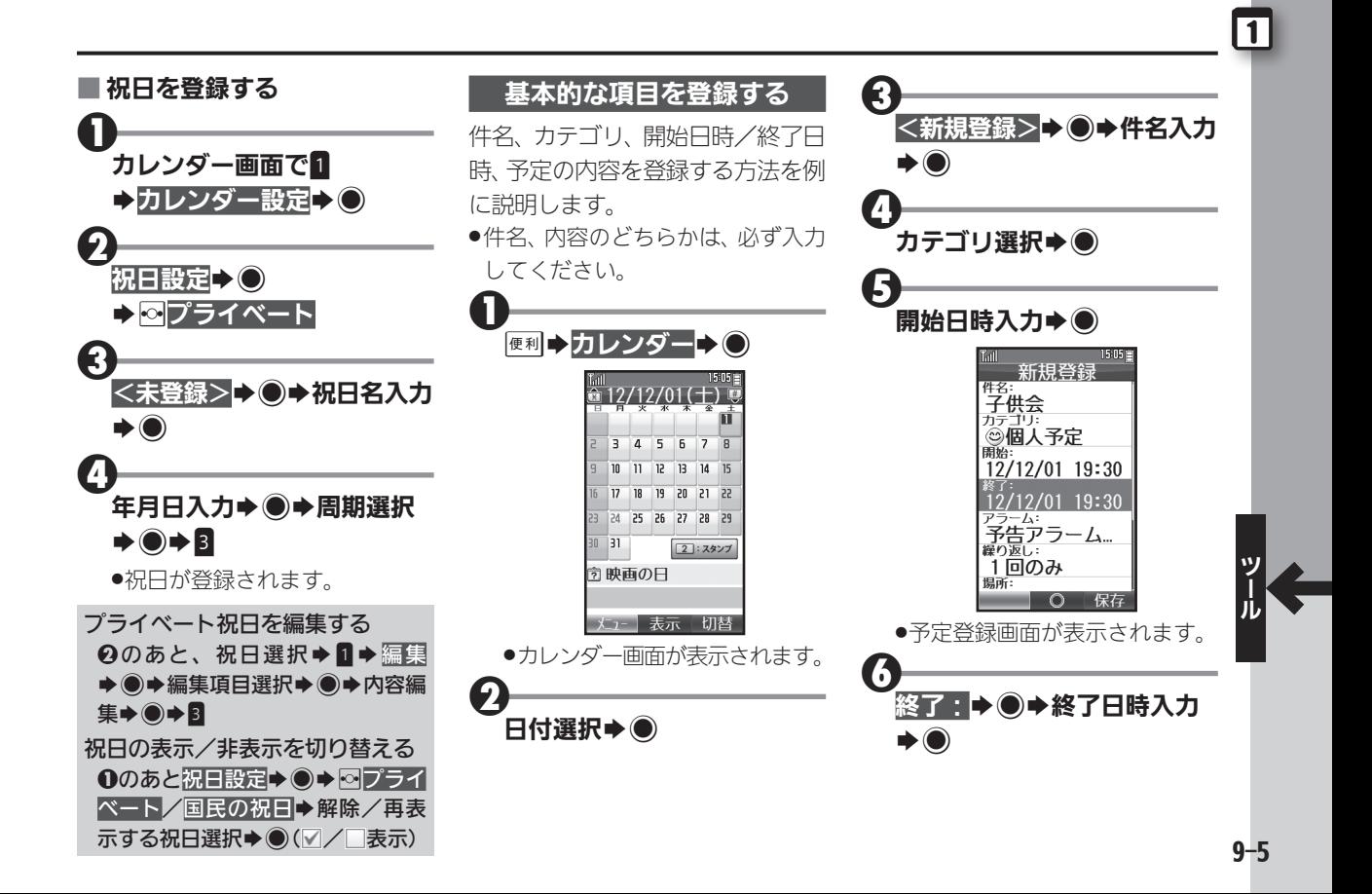

## <span id="page-5-0"></span>1 カレンダーに予定を登録する

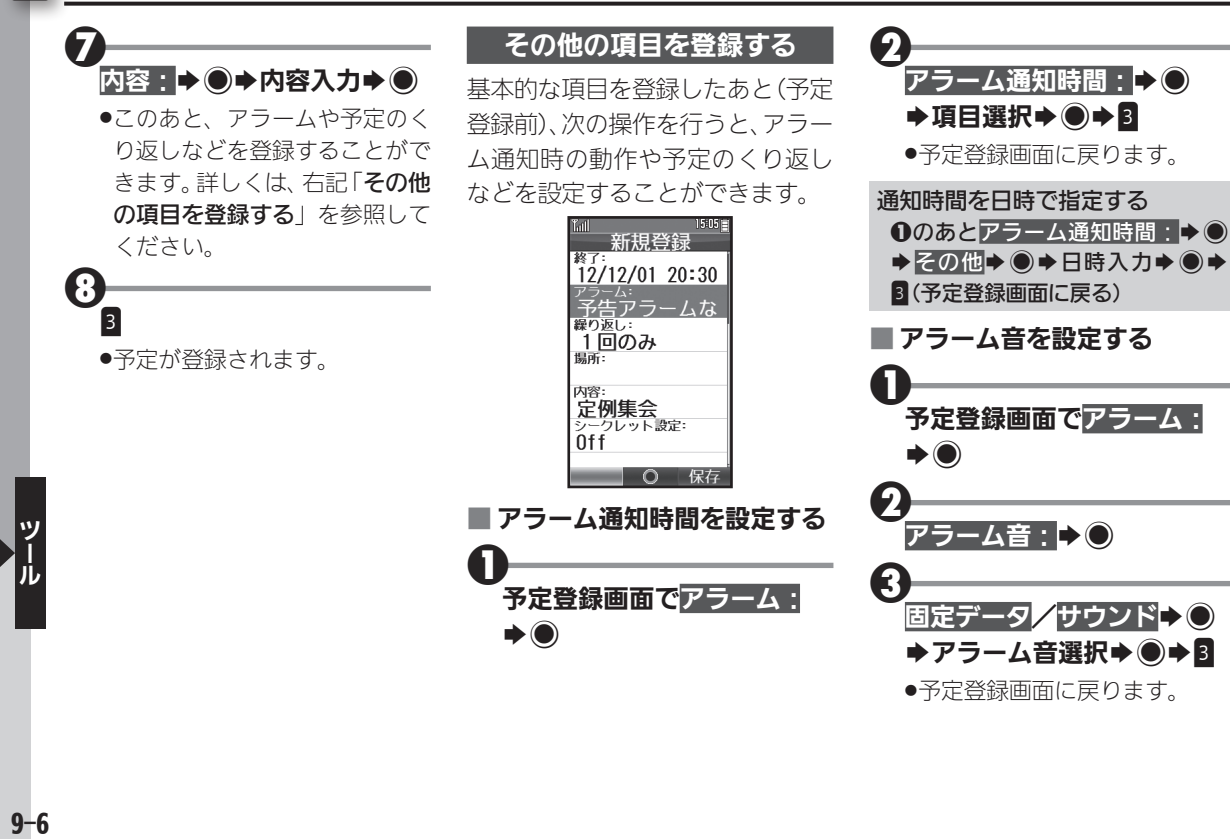

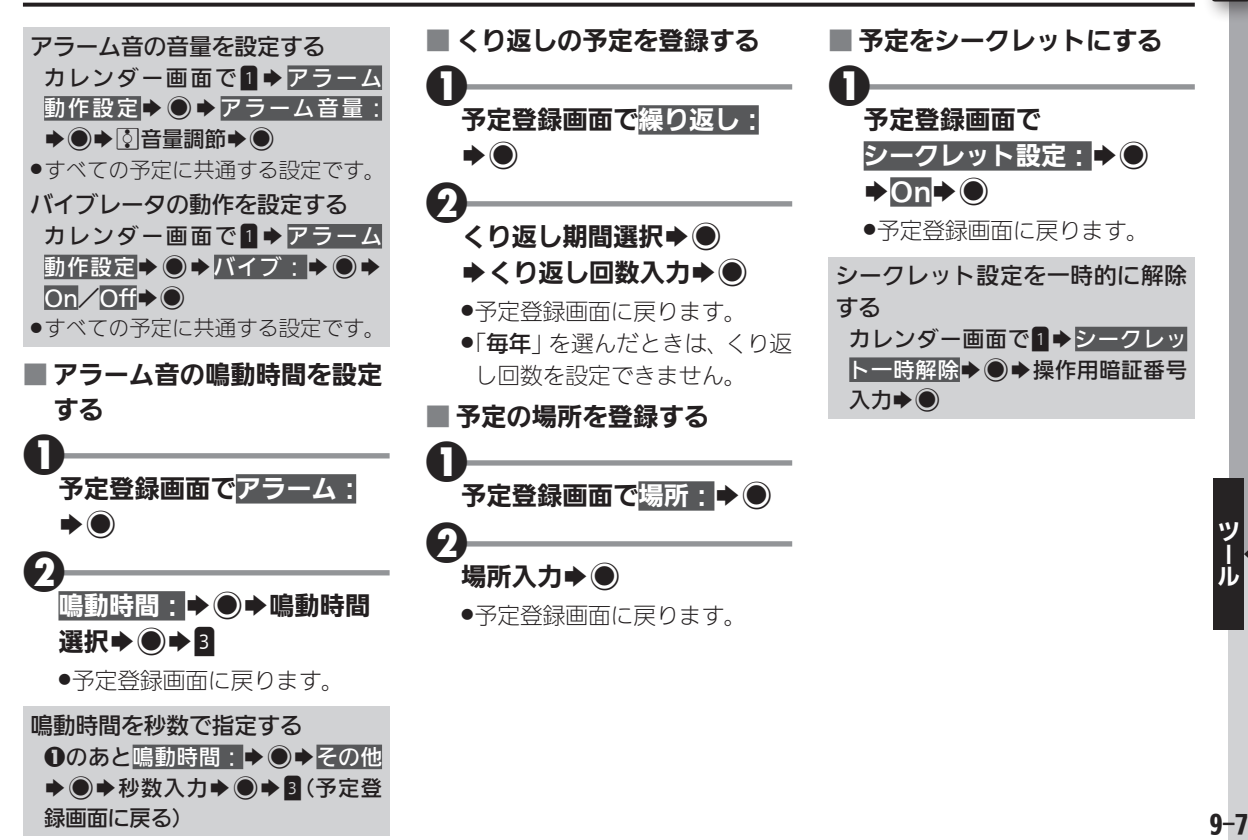

録画面に戻る)

## <span id="page-7-0"></span>1 カレンダーに予定を登録する

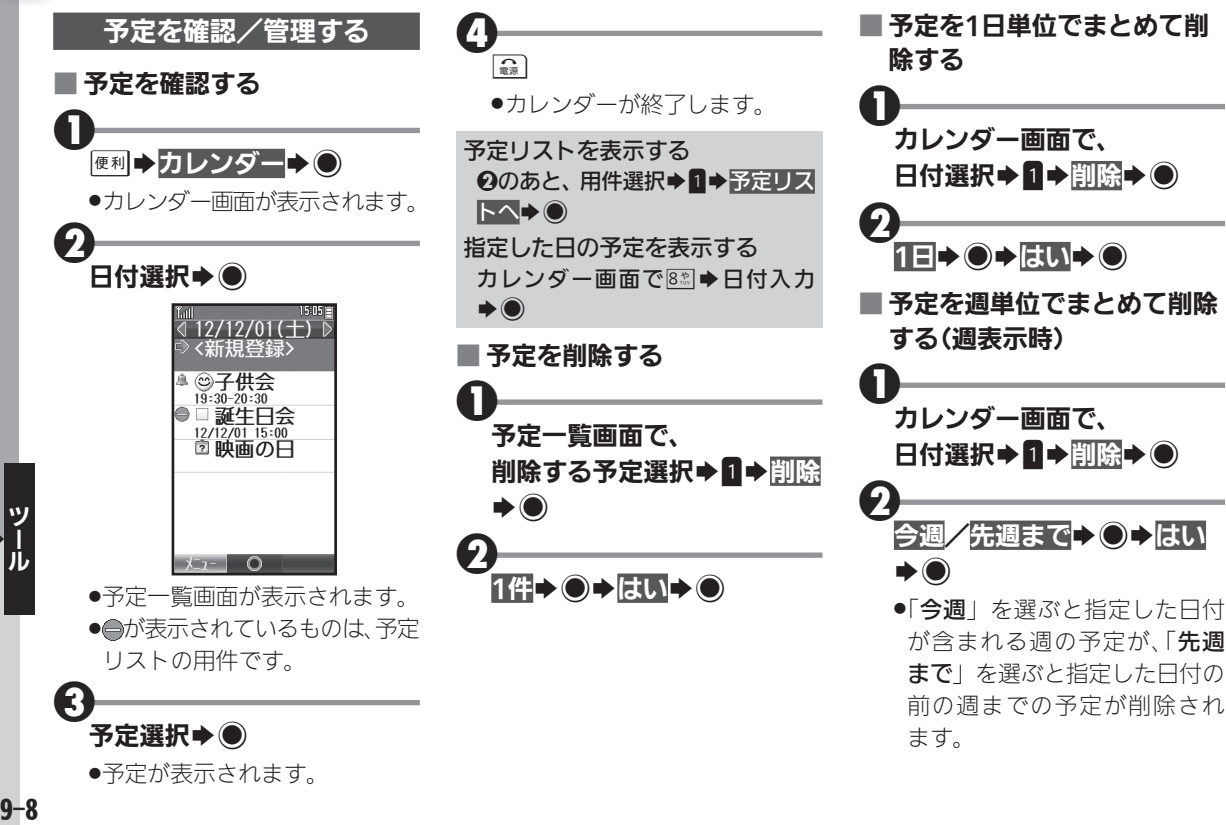

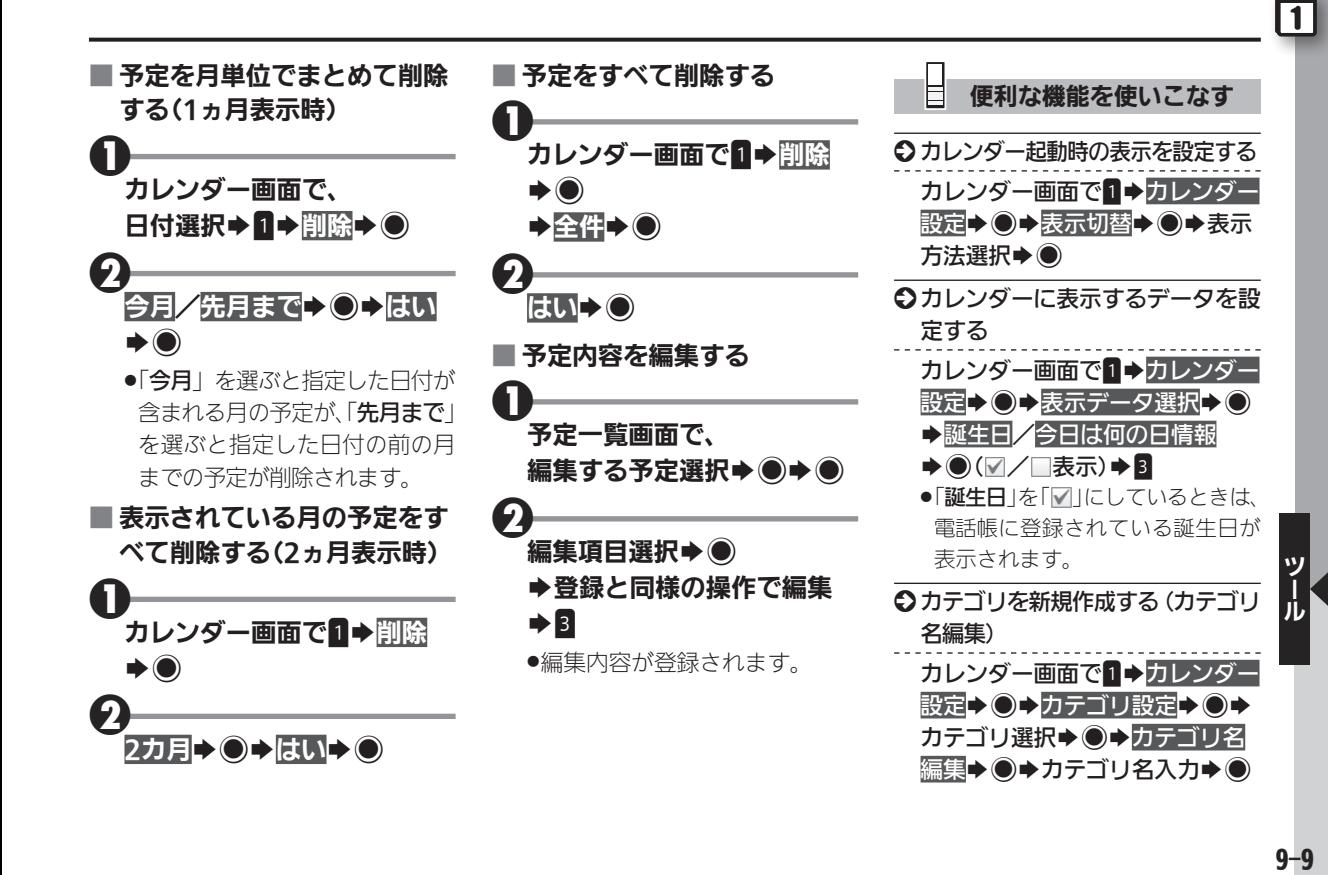

 $9 - 9$ 

### 1 カレンダーに予定を登録する

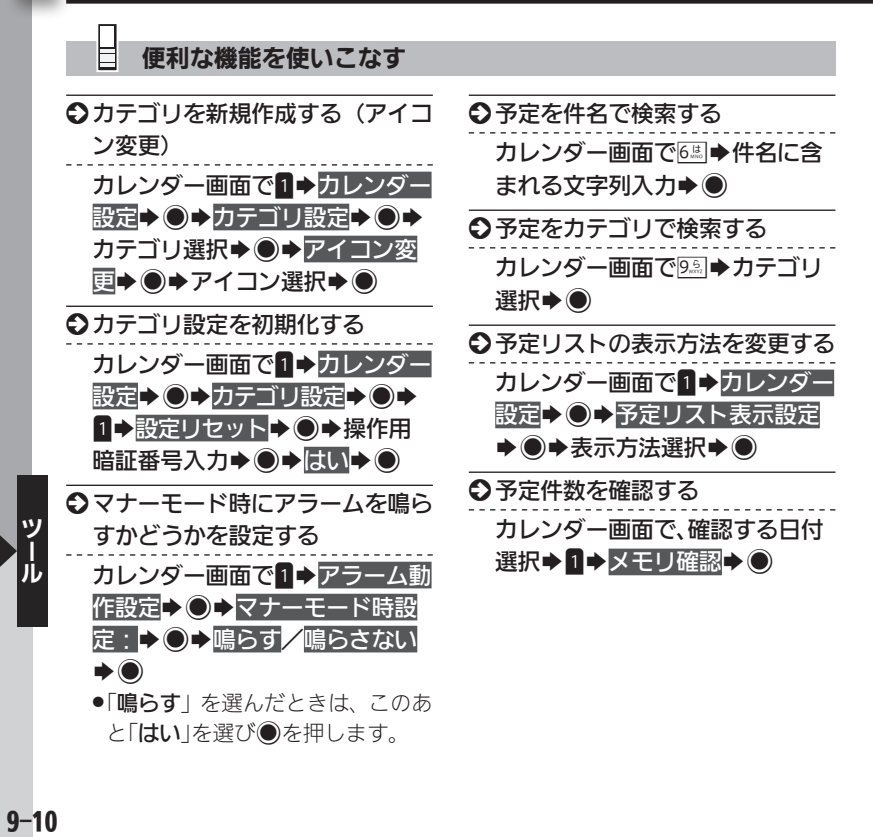

 $9 - 10$ 

# <span id="page-10-0"></span>予定リストに用件(ToDo)を登録する 日々のToDoを電話機で管理

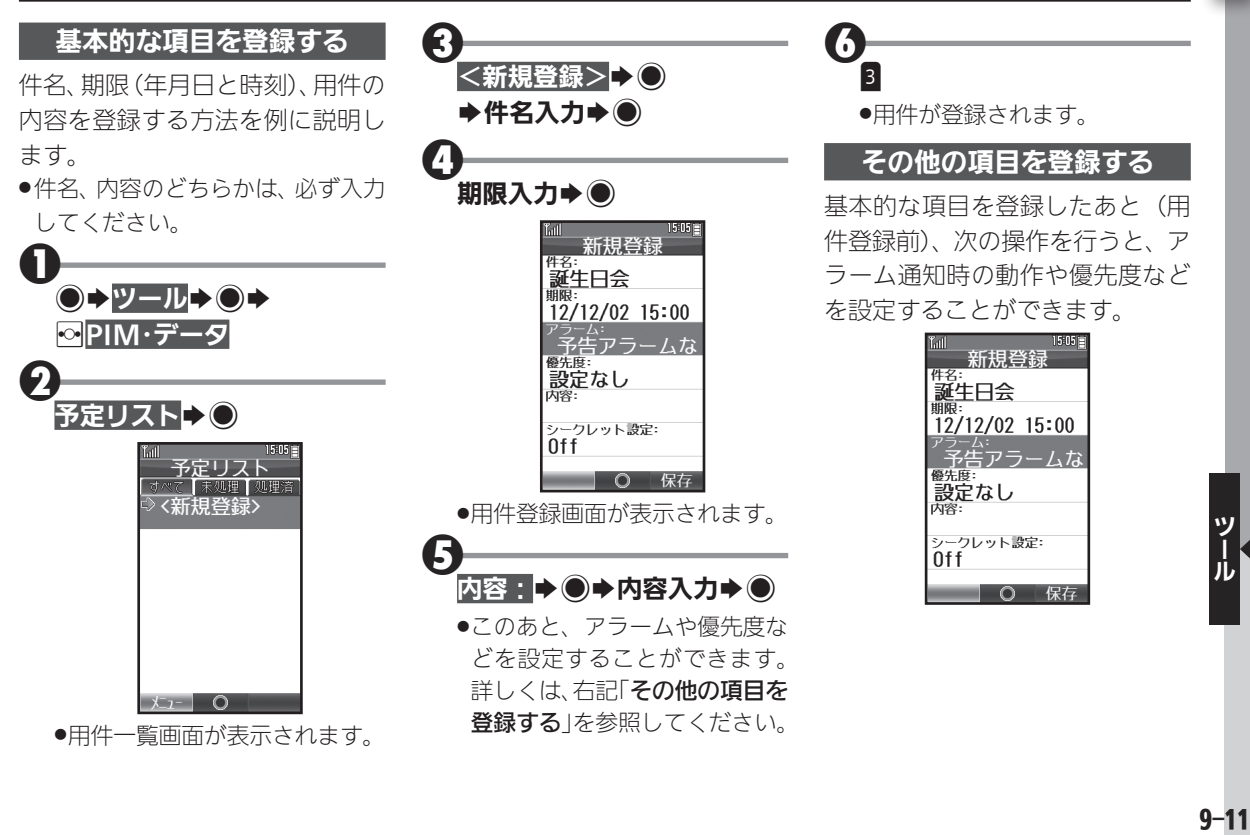

|1|

## 予定リストに用件(ToDo)を登録する

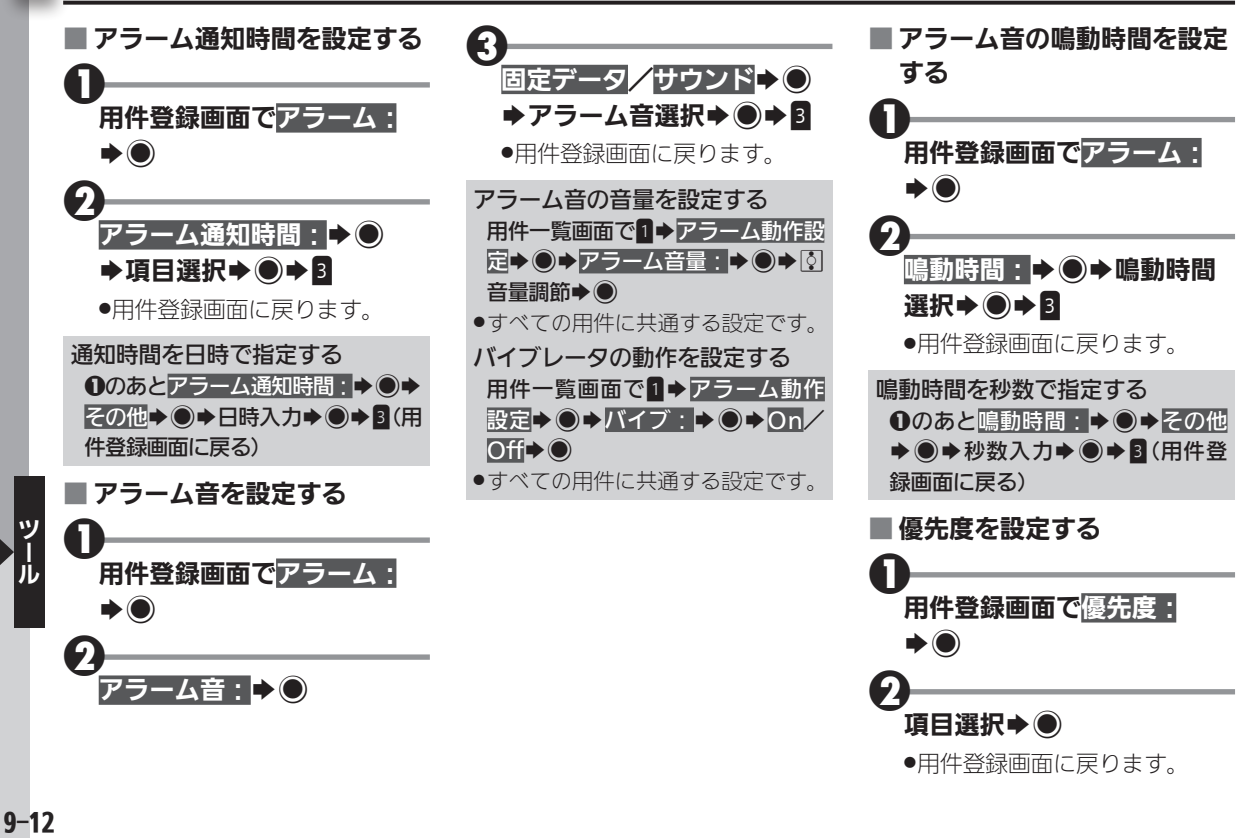

<span id="page-12-0"></span>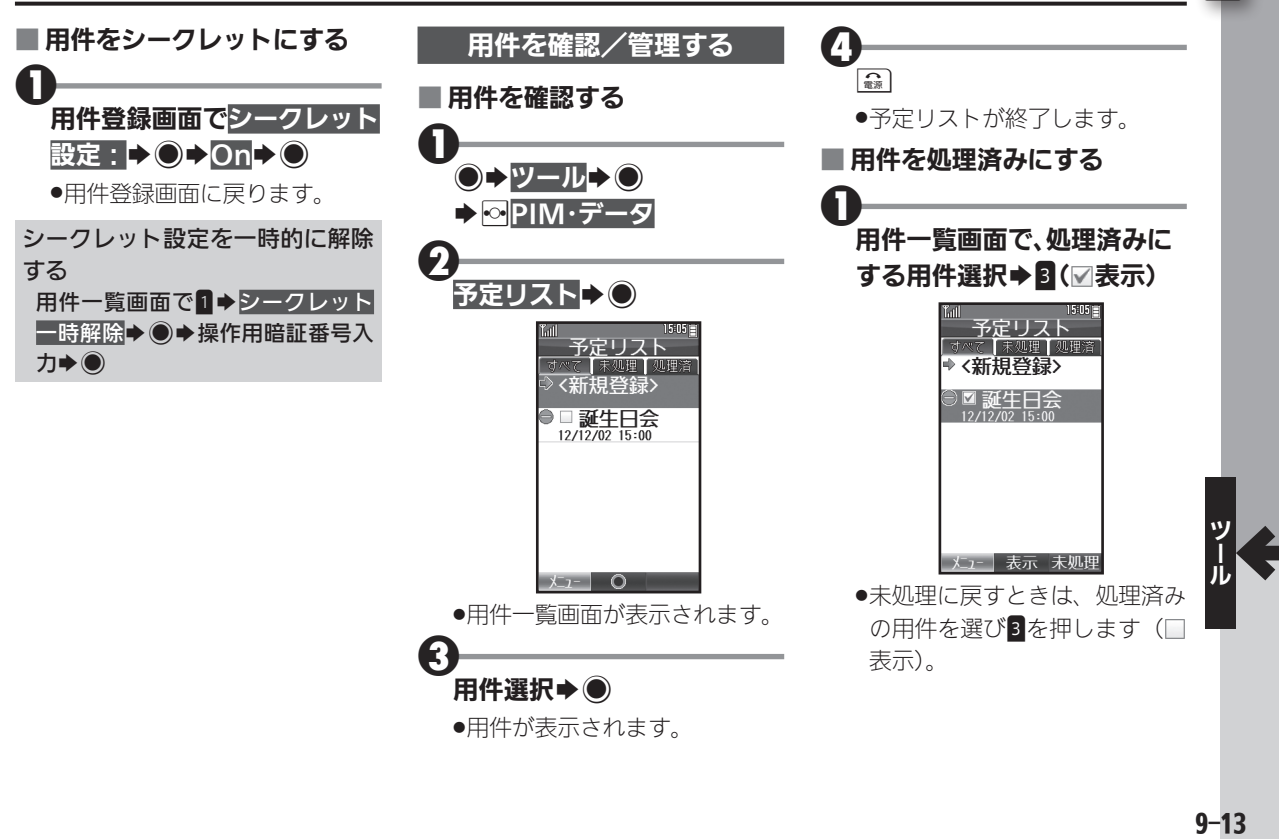

予定リストに用件(ToDo)を登録する

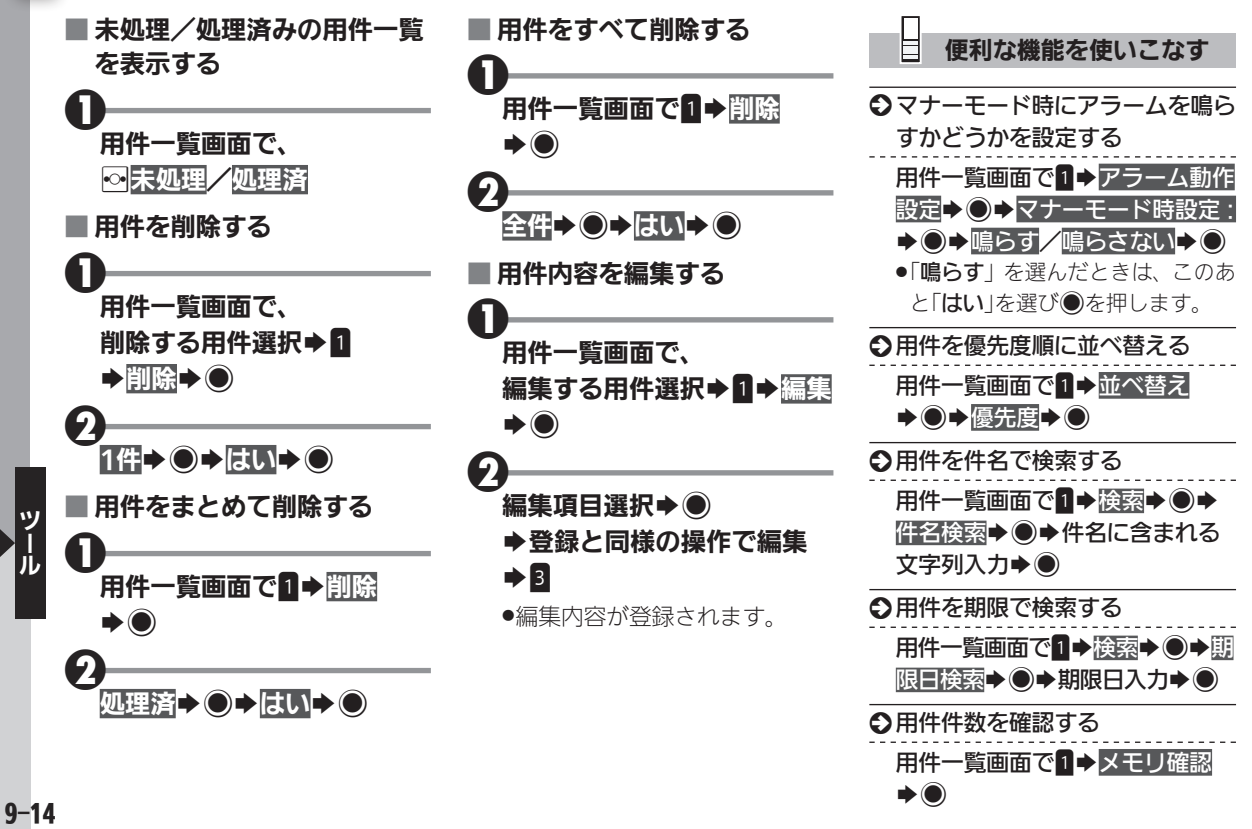

<span id="page-14-0"></span>アラームを利用する そんちゃん アラームを利用する

## $\vert \vert$

### アラームを設定する

指定した時刻に、件名を付けたア ラームを鳴らす方法を例に説明し ます。

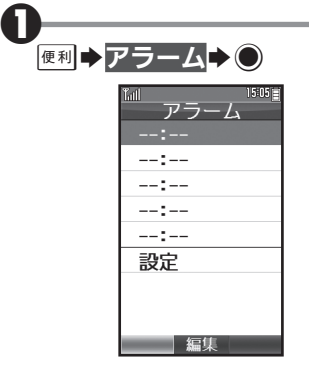

.アラーム画面が表示されます。

0 --:--S%S時入力(24時間 制)→分入力→ ●

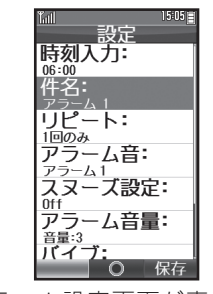

●アラーム設定画面が表示され ます。

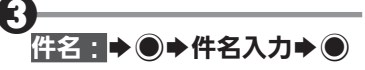

●このあと、リピートやスヌーズな どを設定することができます。詳 しくは、右記「その他の項目を設 定する」を参照してください。

4 $\overline{3}$ 

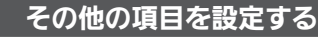

基本的な項目を設定したあと(ア ラーム設定前)、次の操作を行う と、アラーム鳴動時の動作を設定 することができます。

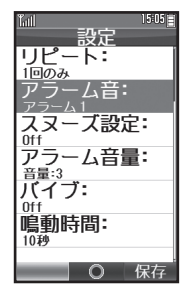

アラームを利用する

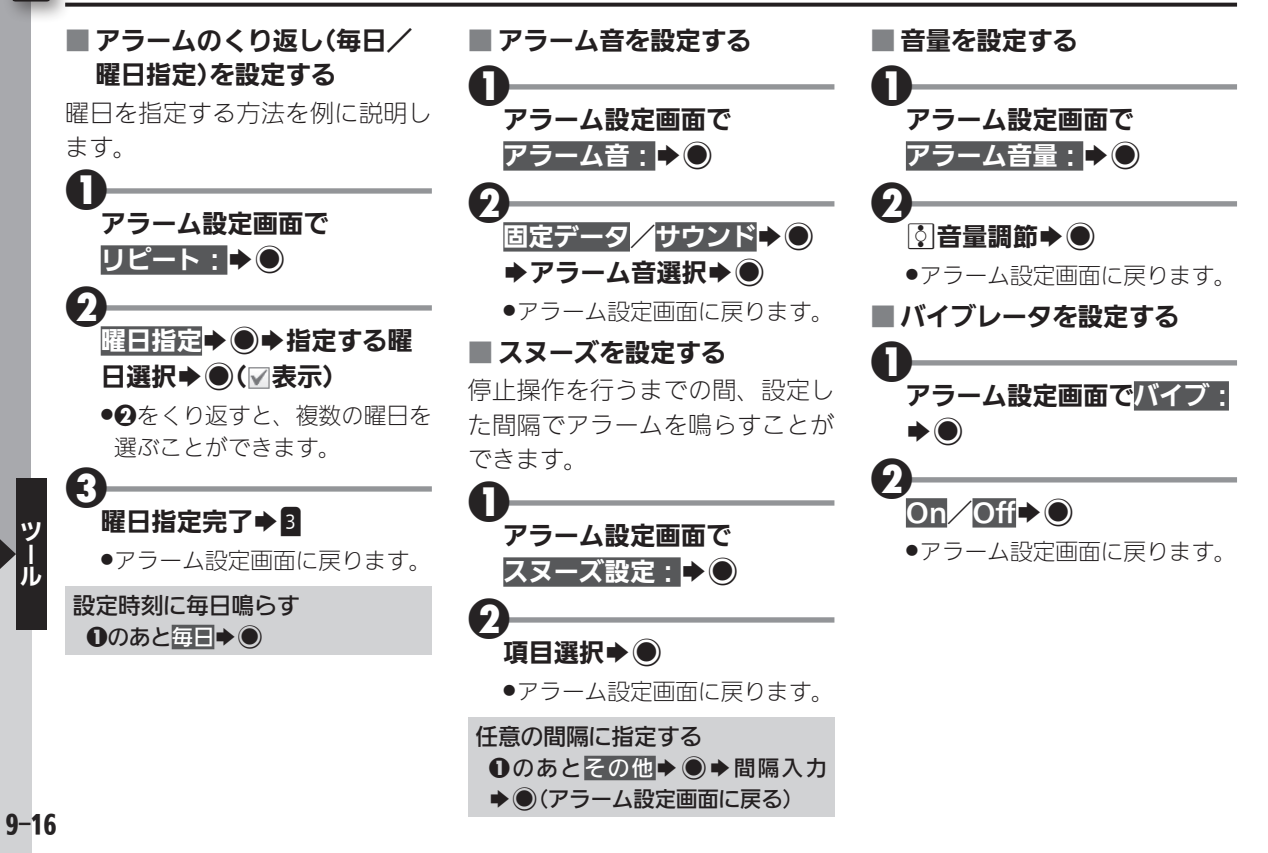

<span id="page-16-0"></span>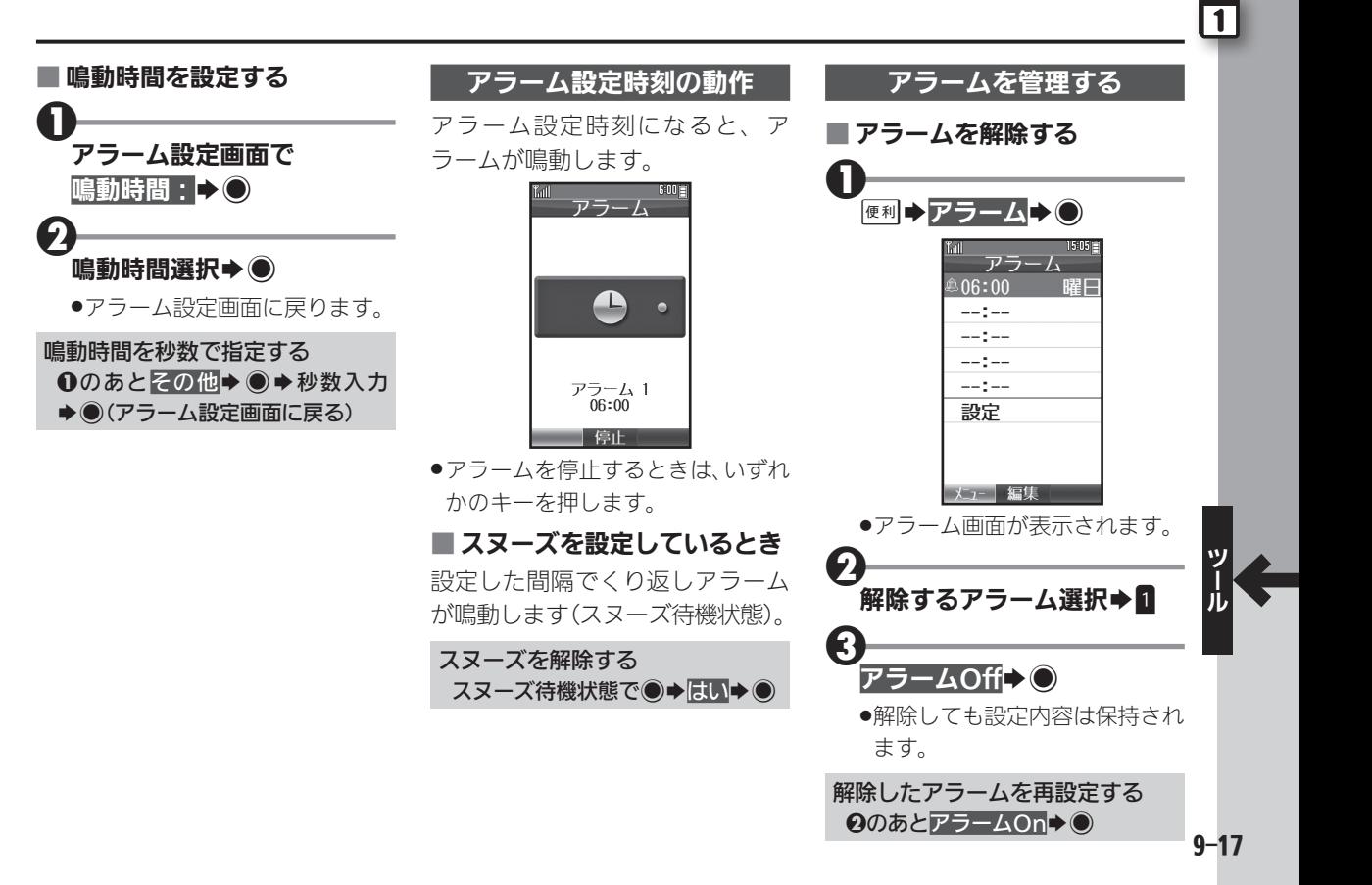

### アラームを利用する

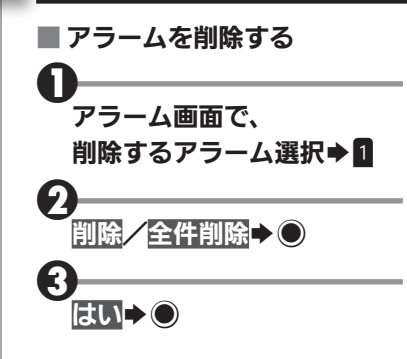

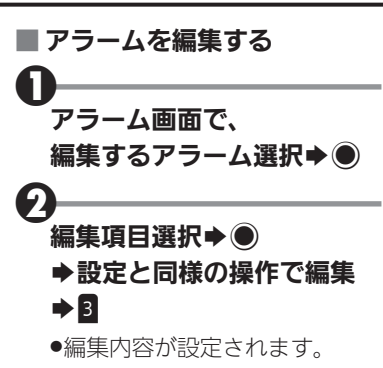

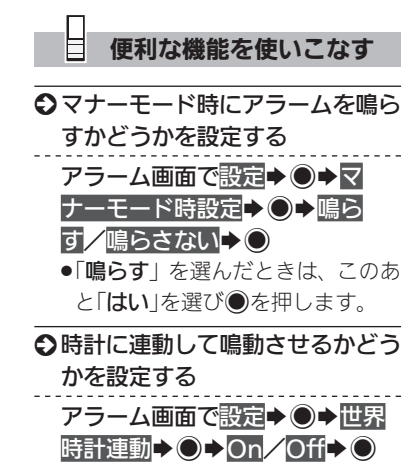

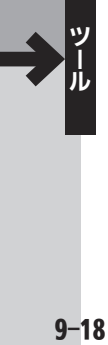

<span id="page-18-0"></span>本機には、次の辞書が内蔵されて おり、必要なときにいつでも単語 などを調べることができます。

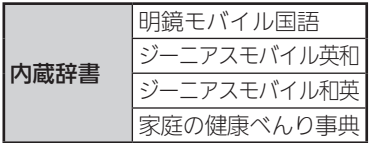

また、本機ではインターネット上 のネット辞書を利用することもで きます。

利用できるおもなネット辞書は次 のとおりです。

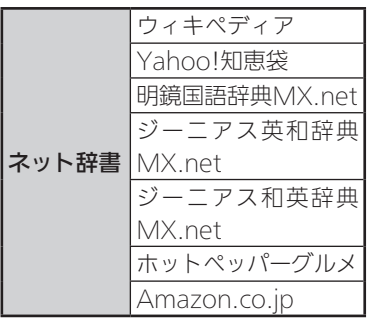

ネット辞書について 2 ●ネット辞書は、インターネットにア クセスして利用するため、パケット 通信料が発生します。また、情報料 がかかるものもありますので、内容 を十分に確認しながら、画面の指示 に従って操作してください。 3 内蔵辞書を利用する ■ 単語のヨミやつづりで調べる  $\mathbf 0$ 便利→辞書→● -<br>明鏡刊~小国語 EE 裕幸 切替 ●辞書画面が表示されます。 ●次回利用時には、最後に利用し

た辞書が起動します。

単語のヨミ(英和辞書では つづり)入力

- ●ヨミはカタカナで入力します。
- 1 文字入力するたびに、該当す る単語が表示されます。

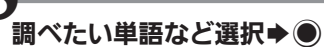

●単語などの意味が表示されます (辞書詳細画面)。

単語を辞書で調べる

<span id="page-19-0"></span>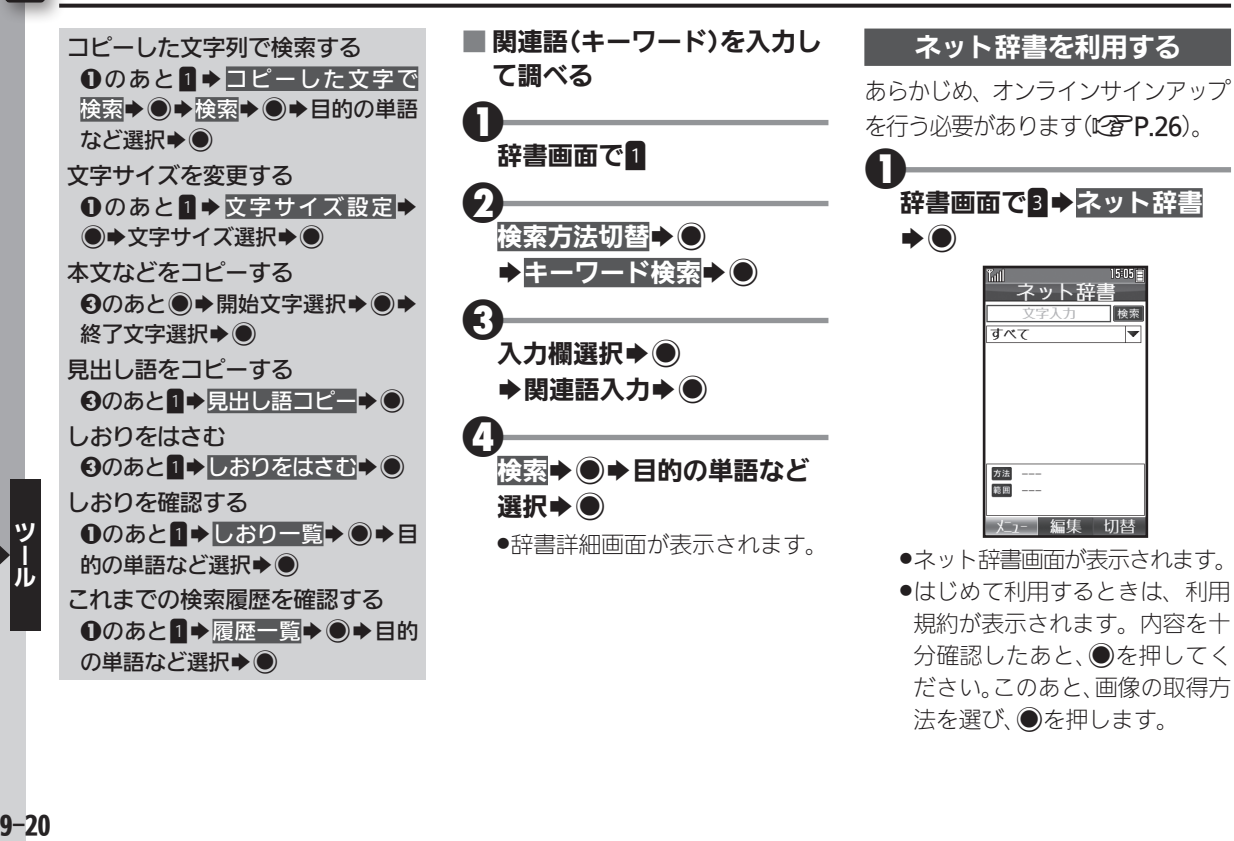

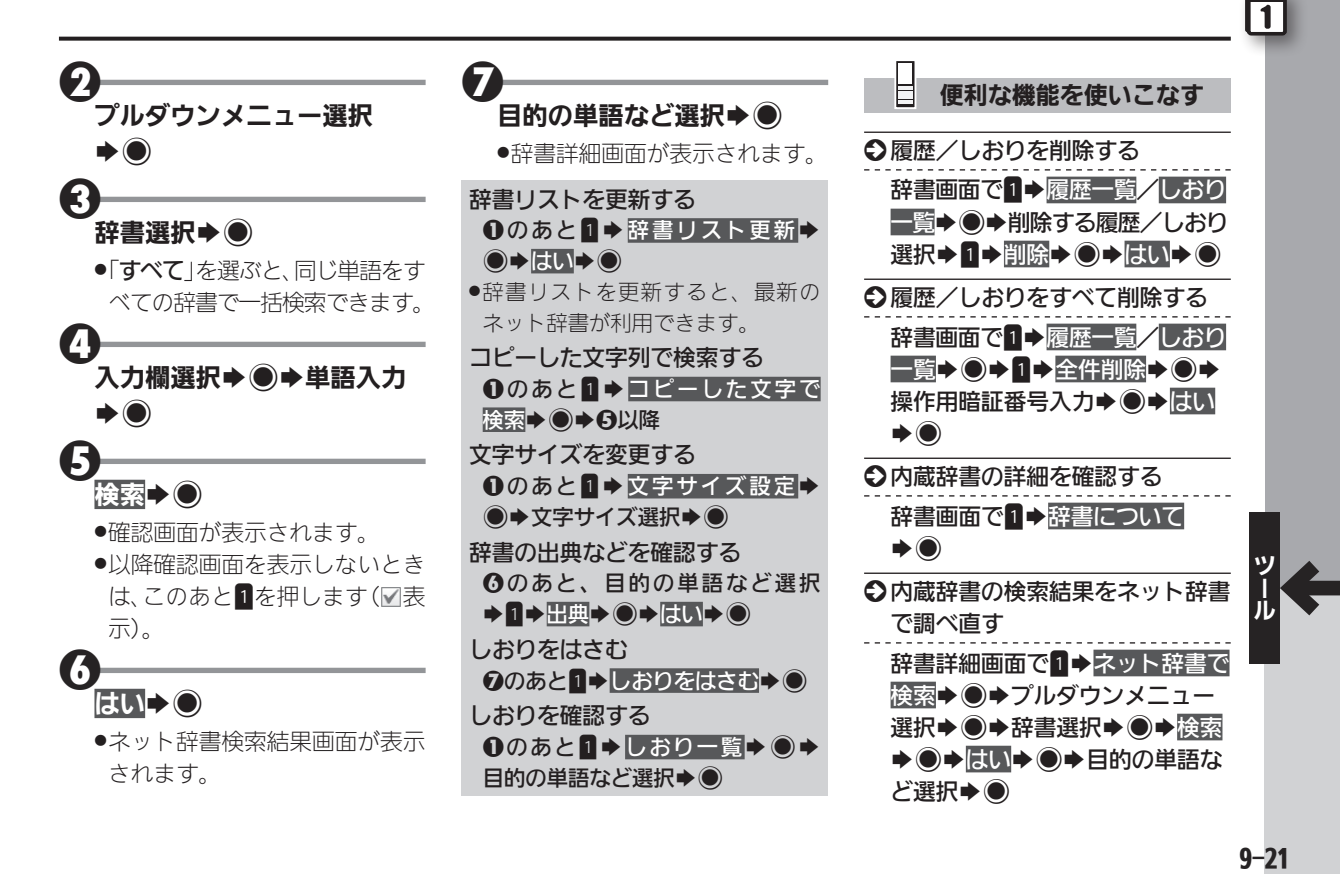

#### 単語を辞書で調べる

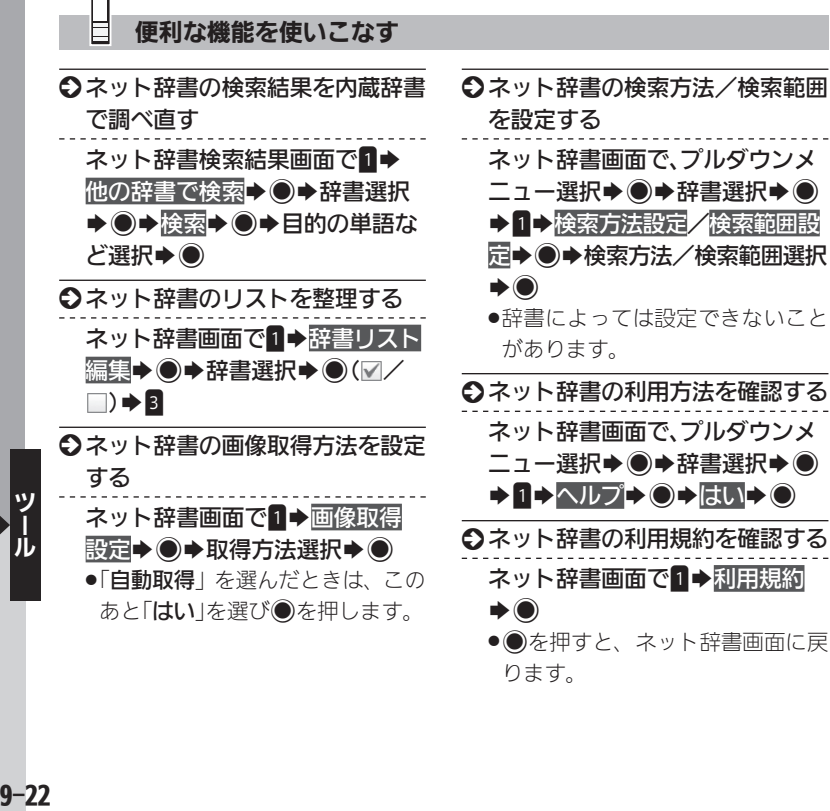

ります。

 $9 - 22$ 

世界時計を利用する せいきゅう せきゅうしゅう せきゅう せきしゅう せききょう こくしゅう

世界時計→〇

<span id="page-22-0"></span>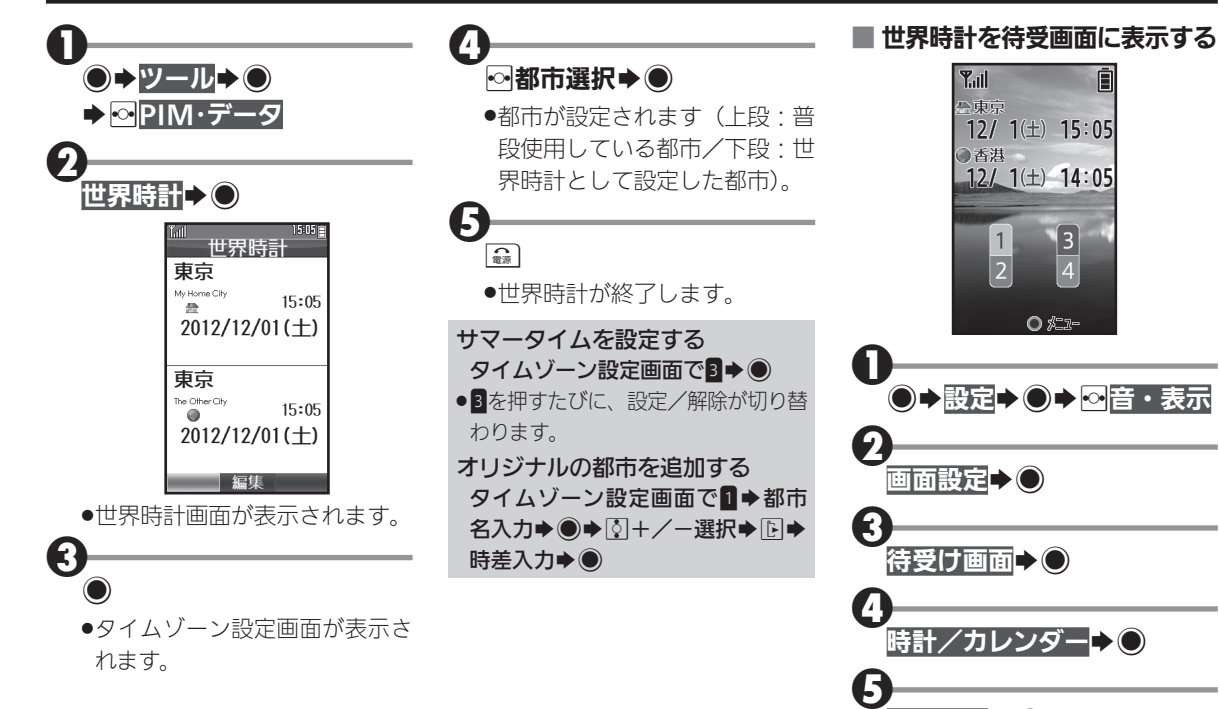

<span id="page-23-0"></span> $\mathbf 0$ 

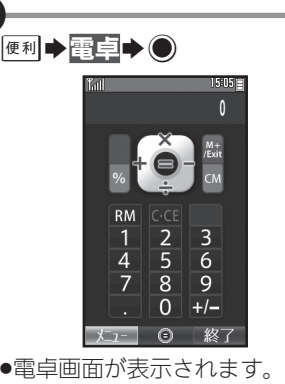

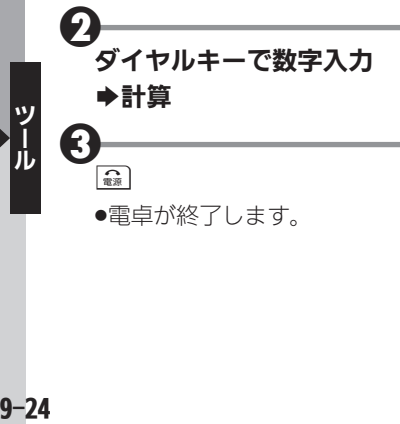

### ■ 電卓画面での操作

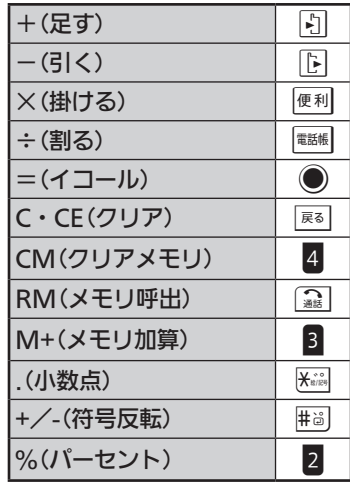

#### メモリ計算について

.メモリ計算は、メモリ内容を消去し てから行ってください(メモリに記 憶した数値は、電源を切るまで保持 されます)。

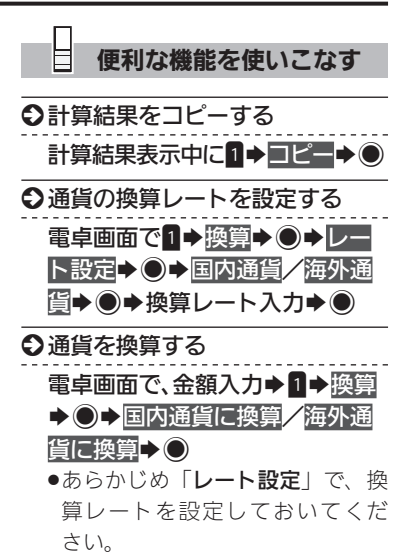

# <span id="page-24-0"></span>メモ帳を利用する キャンディング キャンプ きゅうしょう きゅうしょく きゅうしょく

 $\overline{11}$ 

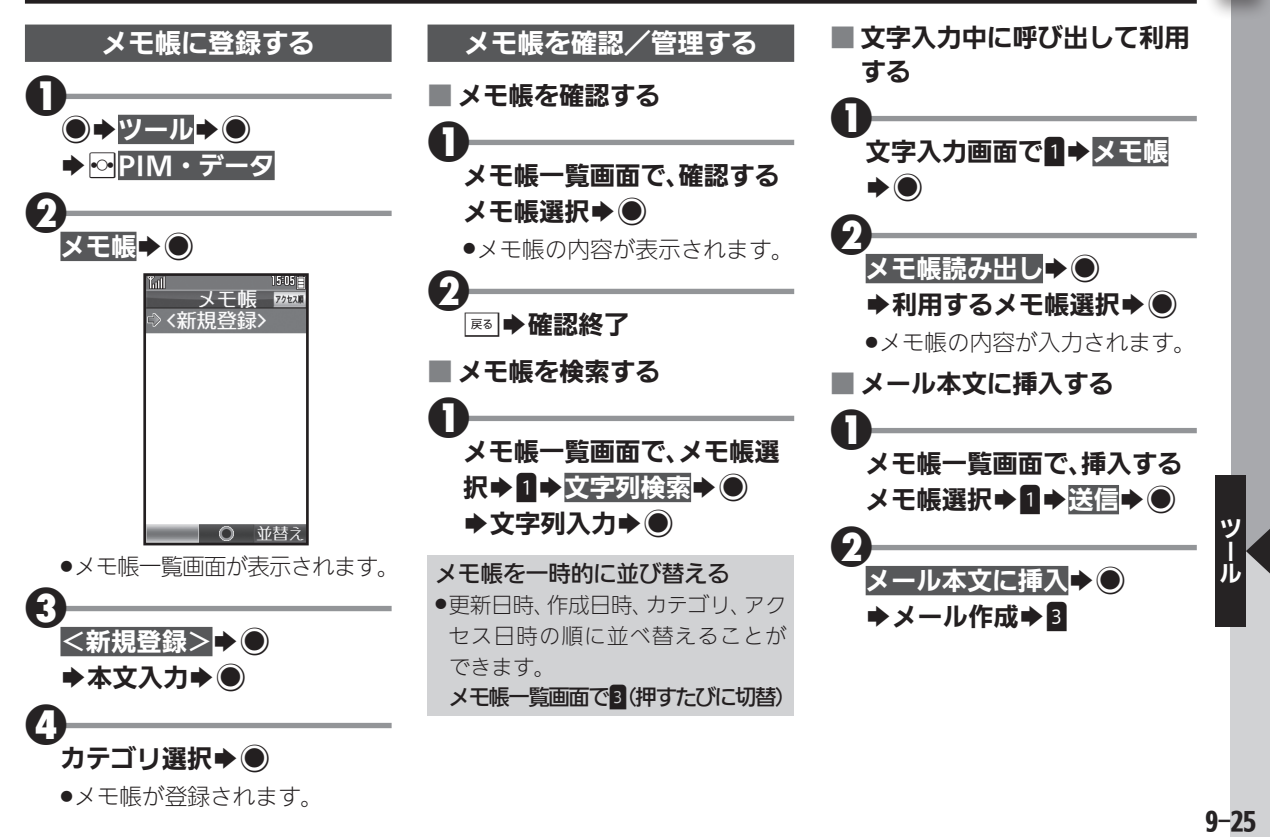

### メモ帳を利用する

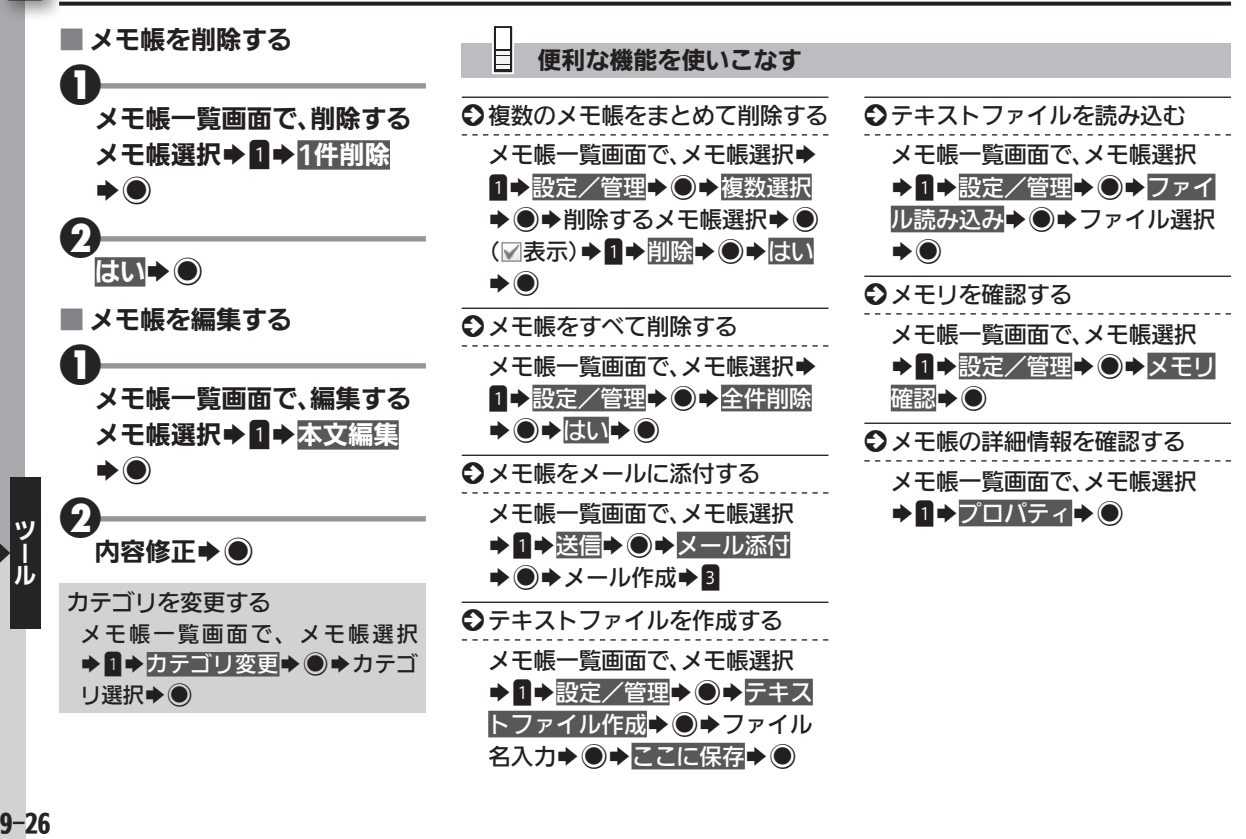

 $9 - 26$ 

# <span id="page-26-0"></span>ボイスレコーダーを利用する ネ機で音声を録音/再生、メール送信も可能 [1]

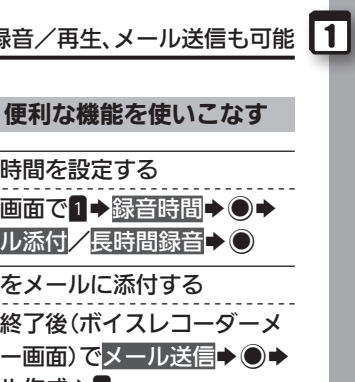

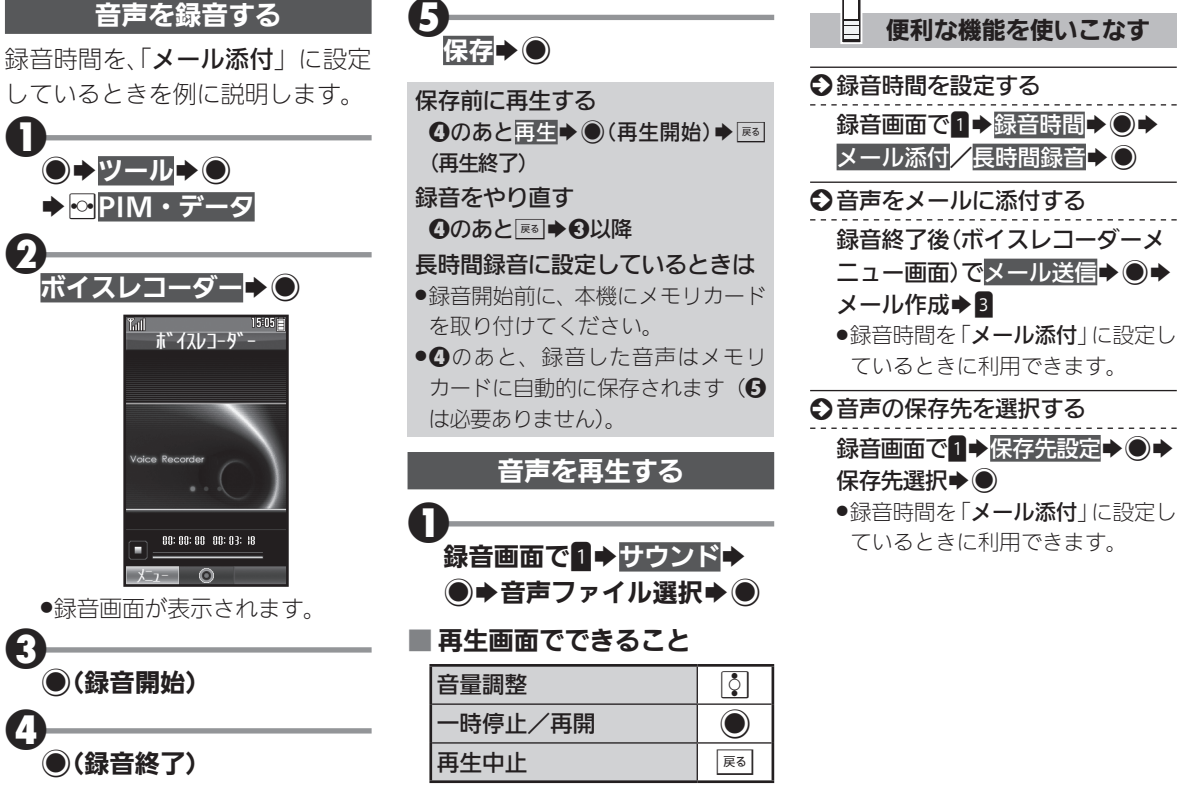